### Public Key Infrastructure

**Chester Rebeiro IIT Madras** 

## Recollect Diffie-Hellman Key Exchange

• **Key Establishment:** "Alice and Bob want to use a block cipher for encryption. How do they agree upon the secret key"

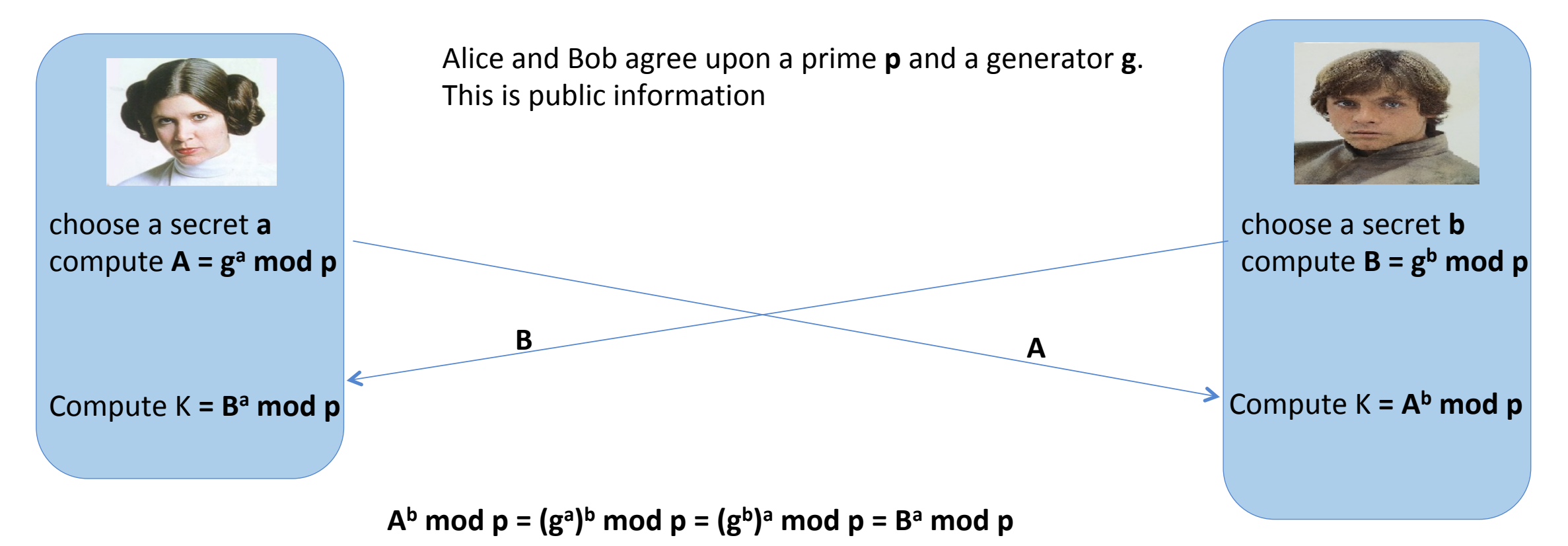

2 

### Man in the Middle Attack

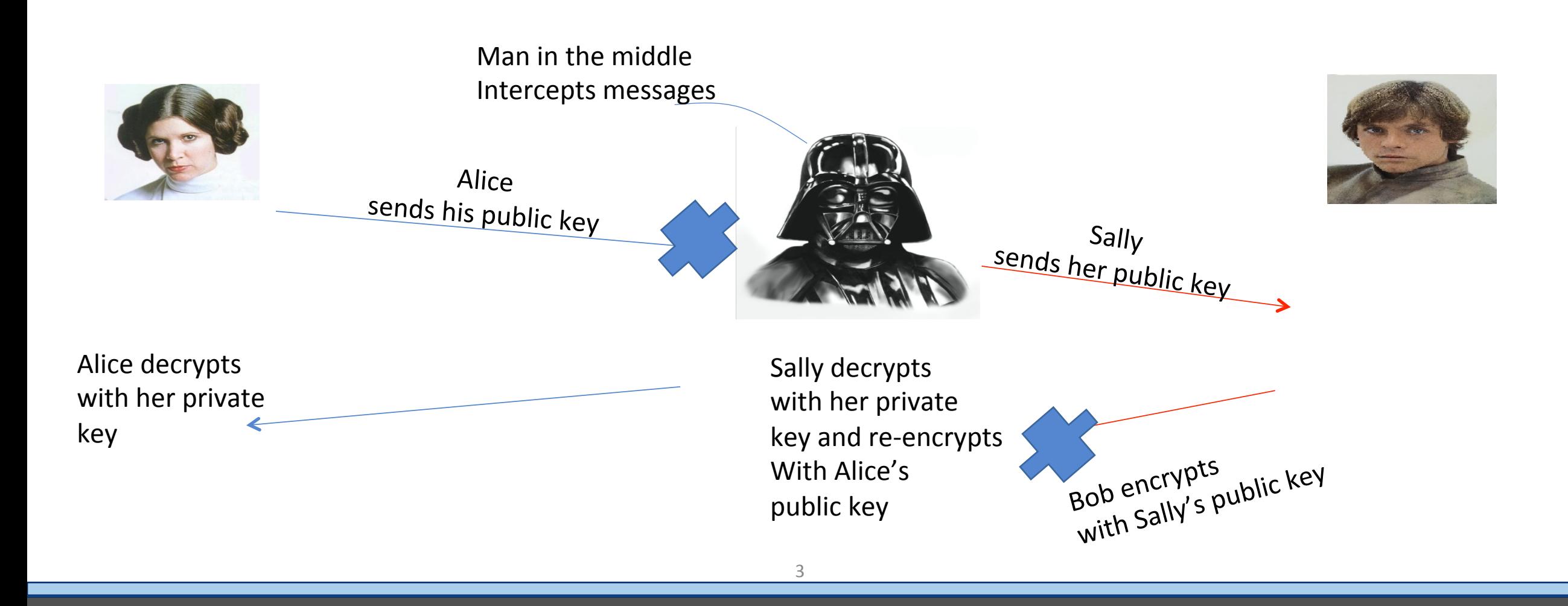

## Man in the Middle Attack

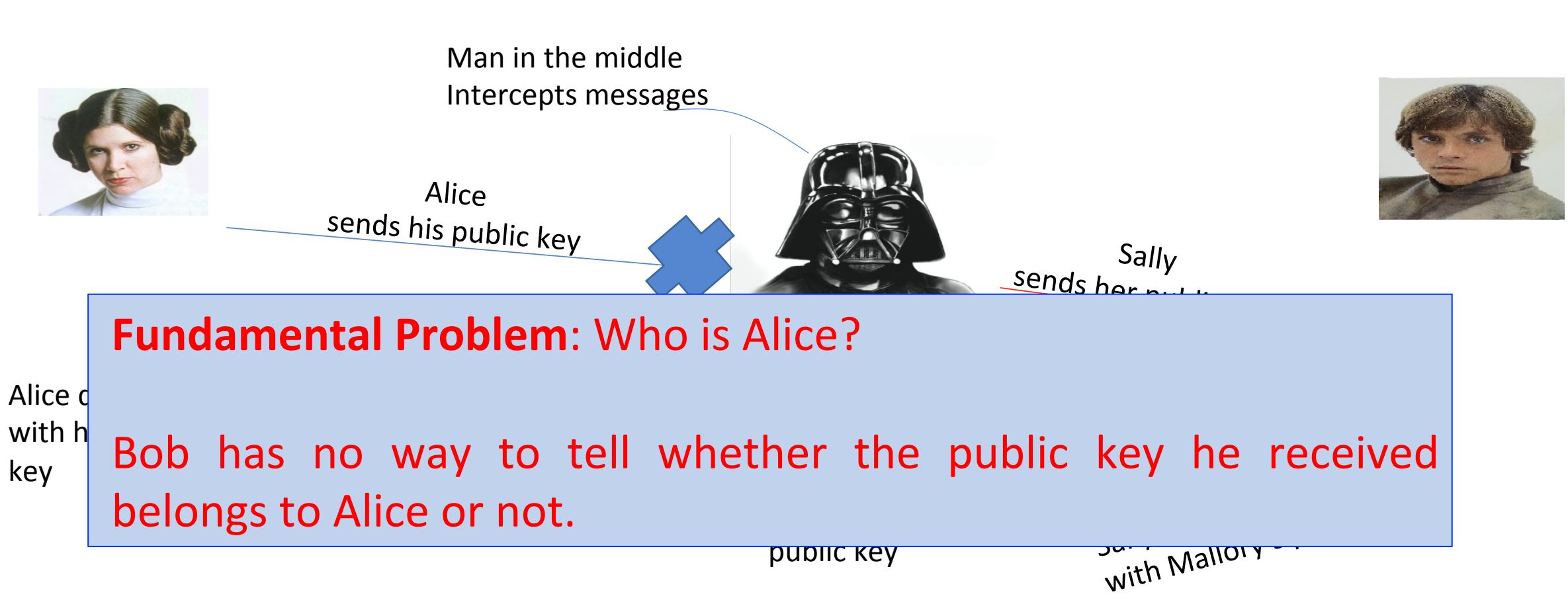

# Certifying Authority

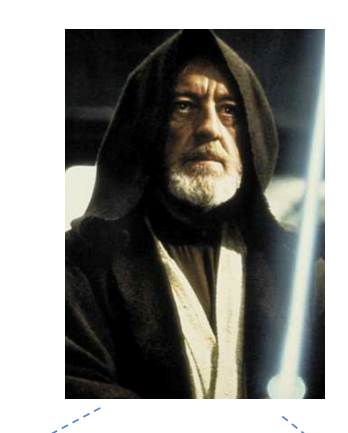

**Digitally certificate** 

**Public key of Alice (A)** 

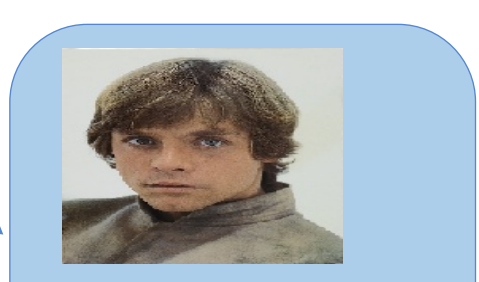

choose a secret **b** compute  $B = g^b \mod p$ 

Compute  $K = B^a \mod p$  **Compute**  $K = A^b \mod p$ 

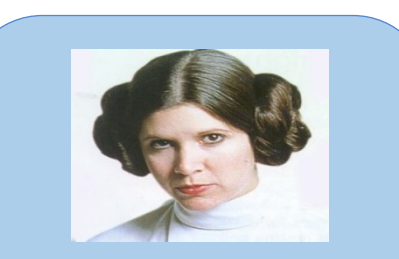

choose a secret a compute  $A = g^a \text{ mod } p$ 

**Digitally certificate** 

**Public key of Bob (B)** 

# X.509 Digital Certificates

### Contains

- Serial Number
- Issuer  $\rightarrow$  the certifying authority details
- Subject  $\rightarrow$  information about the owner (who own's the public key for *<u>example Alice</u>*
- Public Key  $\rightarrow$  Alice's public key
- Validity
- 
- Signature  $\rightarrow$  The signature of the certificate signed by the certifying *authority*

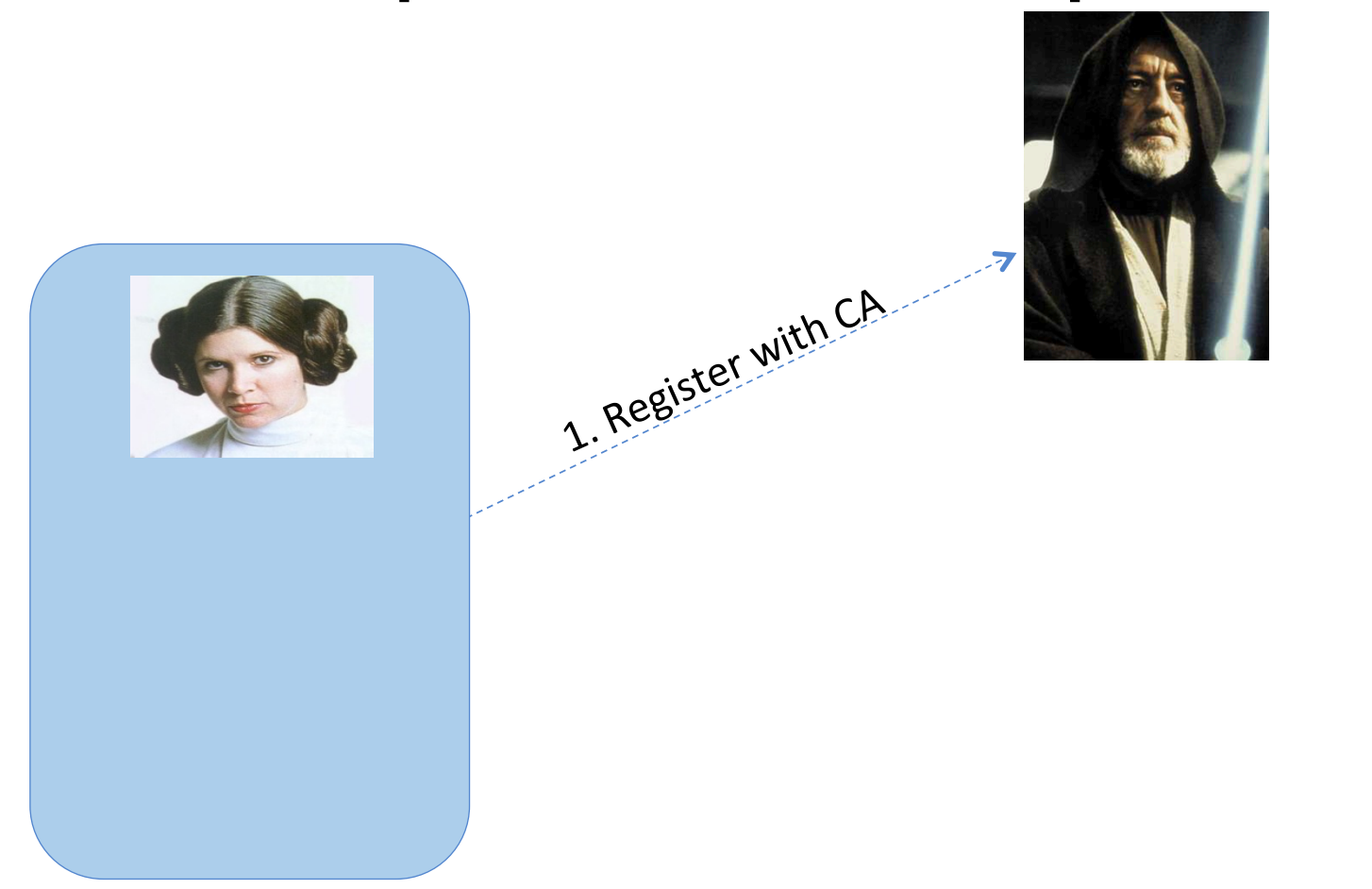

1. Register with CA

2, Verify Identity of Alice

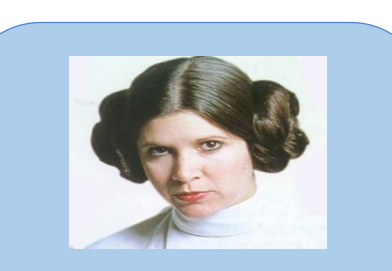

### **Verify the subject**

Ensure that the person applying for the certificate either owns or represents the identity in the subject field.

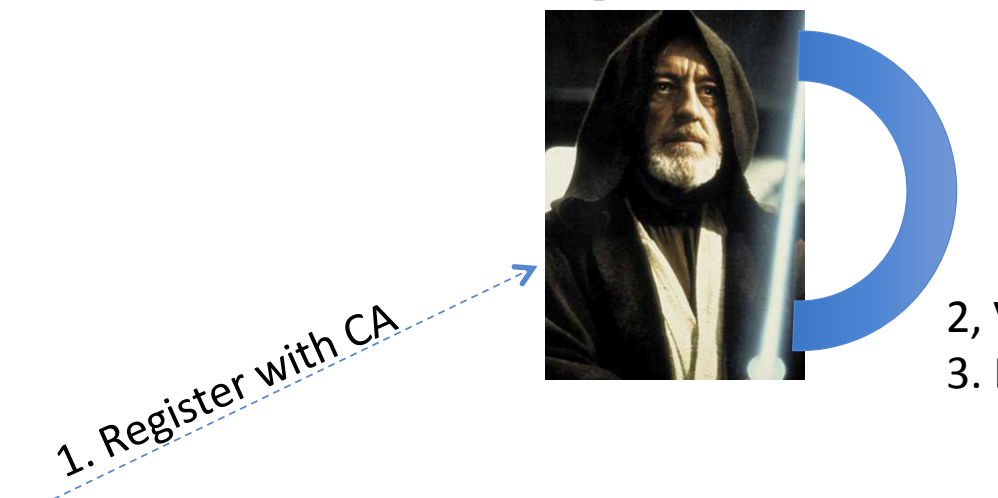

2, Verify Identity of Alice 3. Digitally Sign

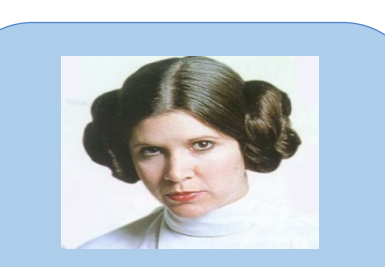

### **Signing digital certificates**

CA generates a digital signature for the certificate using its private key. Once the signature is applied, the certificate cannot be modified. Signatures can be verified by anyone with the CA's public key.

1. Register with CA

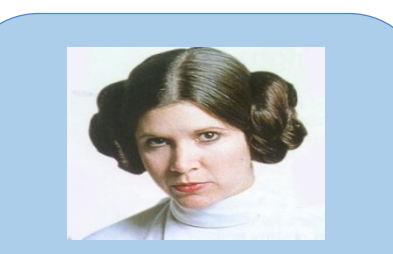

2, Verify Identity of Alice 3. Digitally Sign

**4. Alice's certificate Signed by CA** 

Alice can advertise the certificate on her website

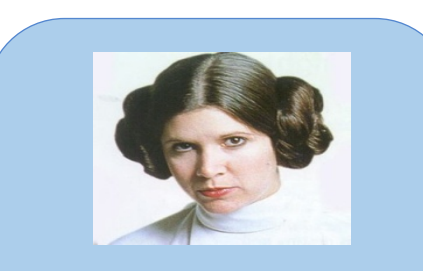

choose a secret **a** choose a secret **b** compute **A** =  $g^a$  mod **p Alice's certificate Signed by CA** 

**Alice's certificate Bob's certificate** 

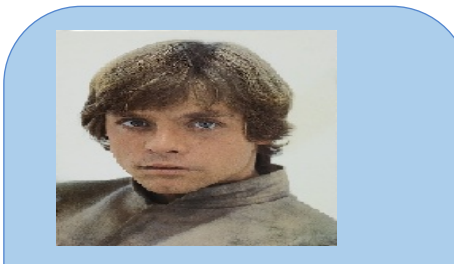

compute  $B = g^b \mod p$ Compute  $K = B^a \mod p$  **Compute**  $K = A^b \mod p$ **Bob'scertificate Signed by CA** 

### Fetching certificates with openssl

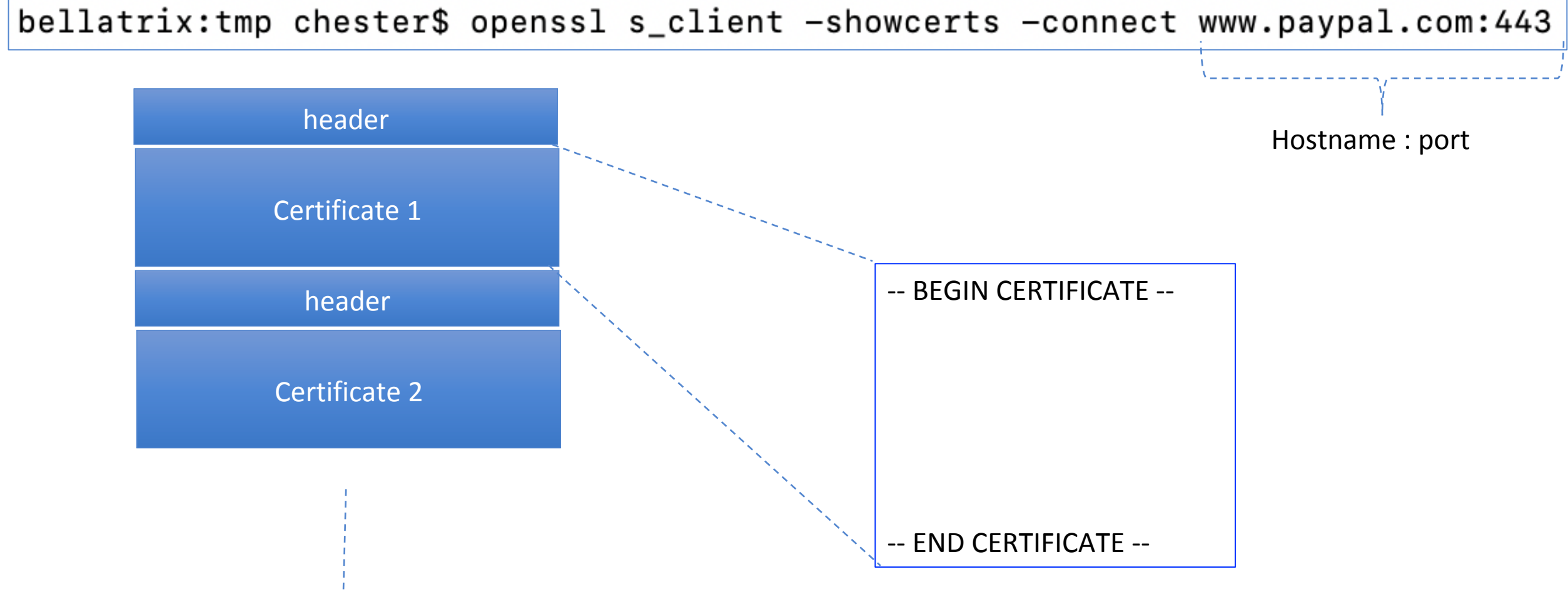

### Fetching certificates with openssl

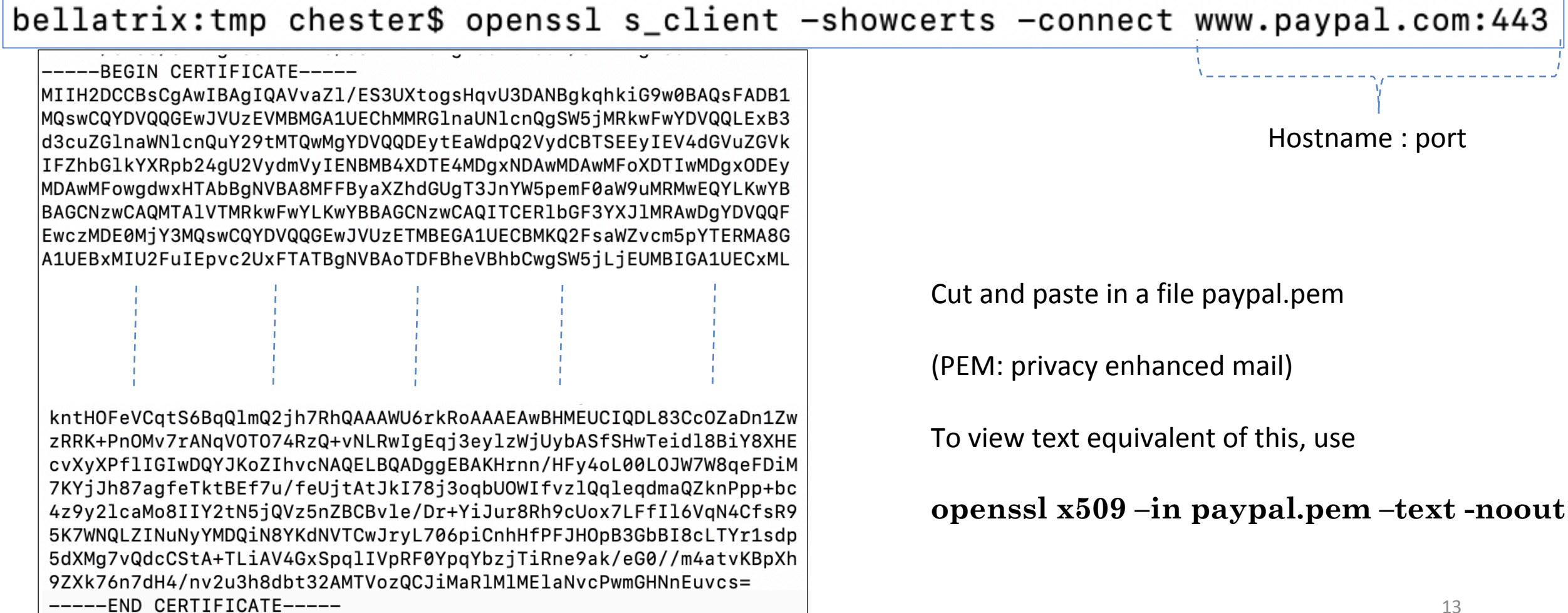

### Example of X.509 Certificate (1<sup>st</sup> Part)

Certificate: Data: Serial Number: 2c:d1:95:10:54:37:d0:de:4a:39:20:05:6a:f6:c2:7f Signature Algorithm: sha256WithRSAEncryption Issuer: C=US, O=Symantec Corporation, OU=Symantec Trust Network, CN=Symantec Class 3 EV SSL CA - G3 The CA's identity Validity Not Before: Feb 2 00:00:00 2016 GMT (Symantec) Not After : Oct 30 23:59:59 2017 GMT Subject: 1.3.6.1.4.1.311.60.2.1.3=US/ 1.3.6.1.4.1.311.60.2.1.2=Delaware/ businessCategory=Private Organization/ The owner of the serialNumber=3014267, C=US/ certificate postalCode=95131-2021, ST=California, (paypal) L=San Jose/street=2211 N 1st St, O=PayPal, Inc., OU=CDN Support, CN=www.paypal.com

### Example of X.509 Certificate (2nd Part)

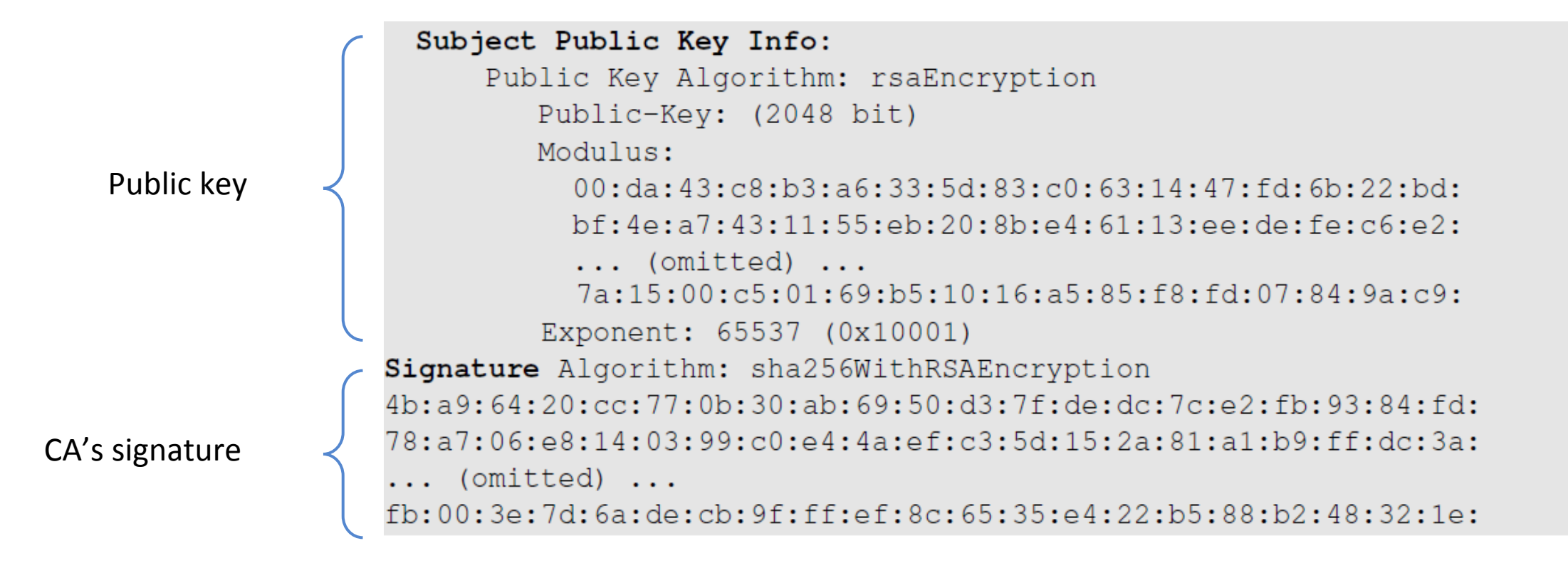

## Who Certifies the CA?

There are many CAs in the real world, and they are organized in a hierarchical structure. 

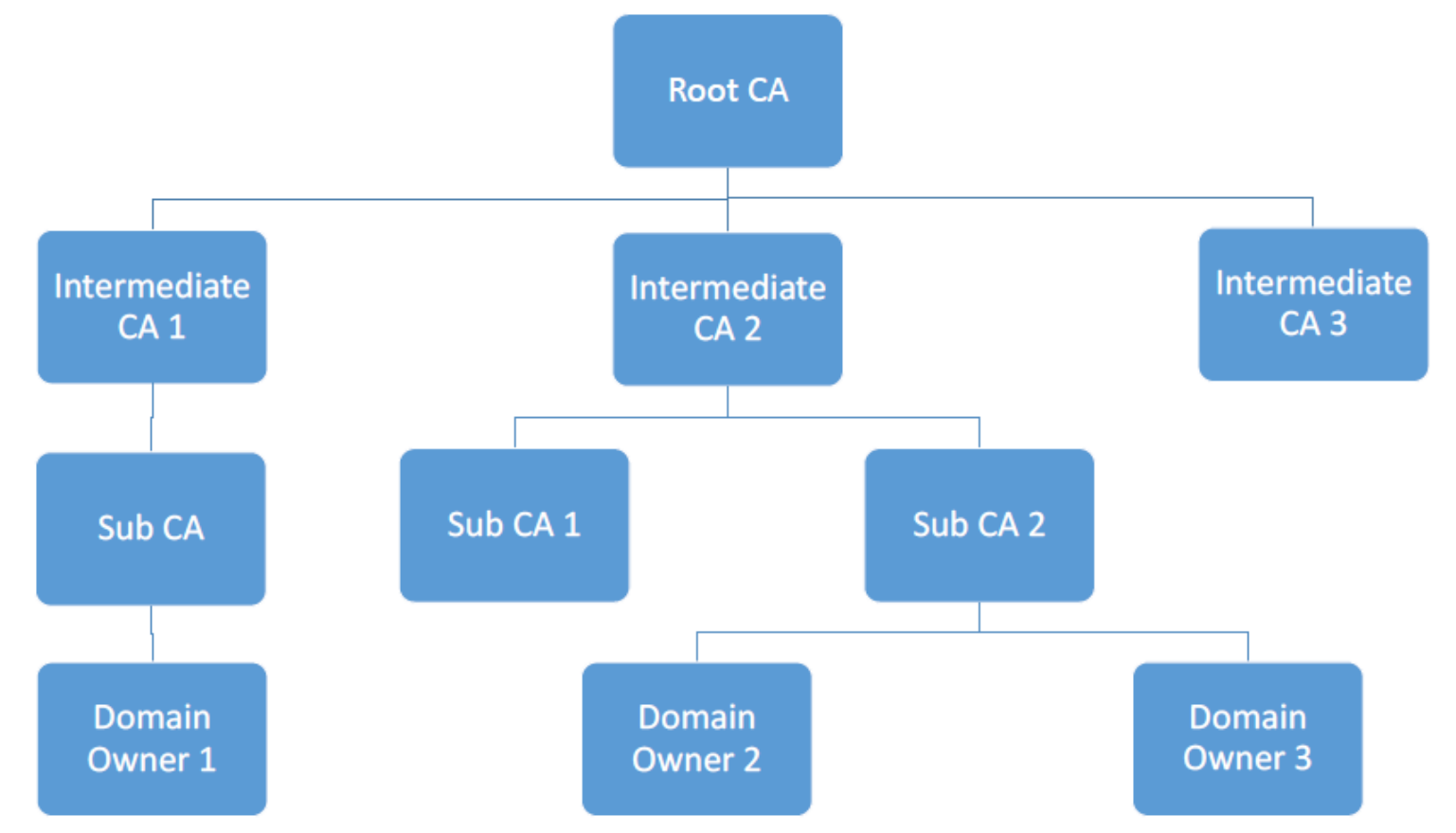

## Root CAs and Self-Signed Certificate

- A root CA's public key is also stored in an X.509 certificate. It is selfsigned.
- Self-signed: the entries for the issuer and the subject are identical.

Issuer: C=US, O=VeriSign, Inc., OU=VeriSign Trust Network, OU=(c) 2006 VeriSign, Inc. - For authorized use only, CN=VeriSign Class 3 Public Primary Certification Authority - G5 Subject: C=US, O=VeriSign, Inc., OU=VeriSign Trust Network,  $OU=(c)$  2006 VeriSign, Inc. - For authorized use only, CN=VeriSign Class 3 Public Primary Certification Authority - G5

• How can they be trusted?

Same 

• Public keys of root CAs are pre-installed in the OS, browsers and other software

### Root CAs in Mac OS

#### $\bullet \bullet (+)$  (i)

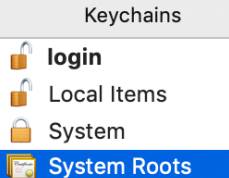

& All

#### **AAA Certificate Services** Certificate

Root certificate authority

Expires: Monday, 1 January 2029 at 5:29:59 AM India Standard Time

This certificate is valid

Root

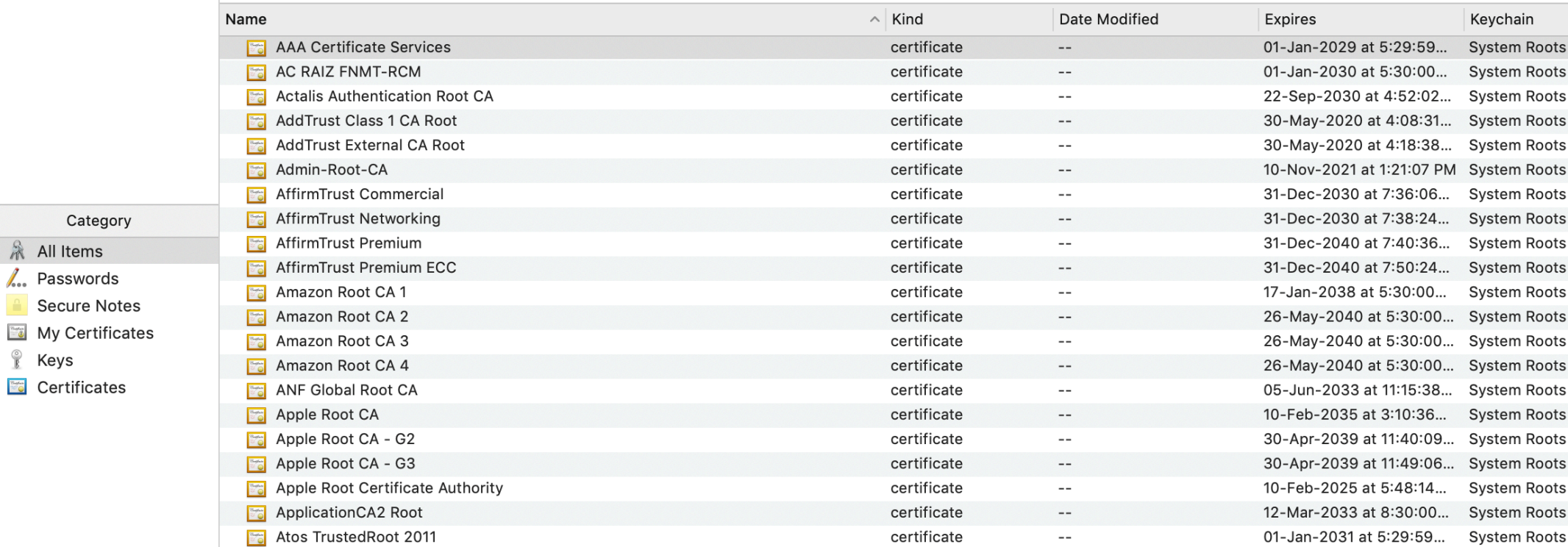

Q Search

### Intermediate CAs and Chain of Trust

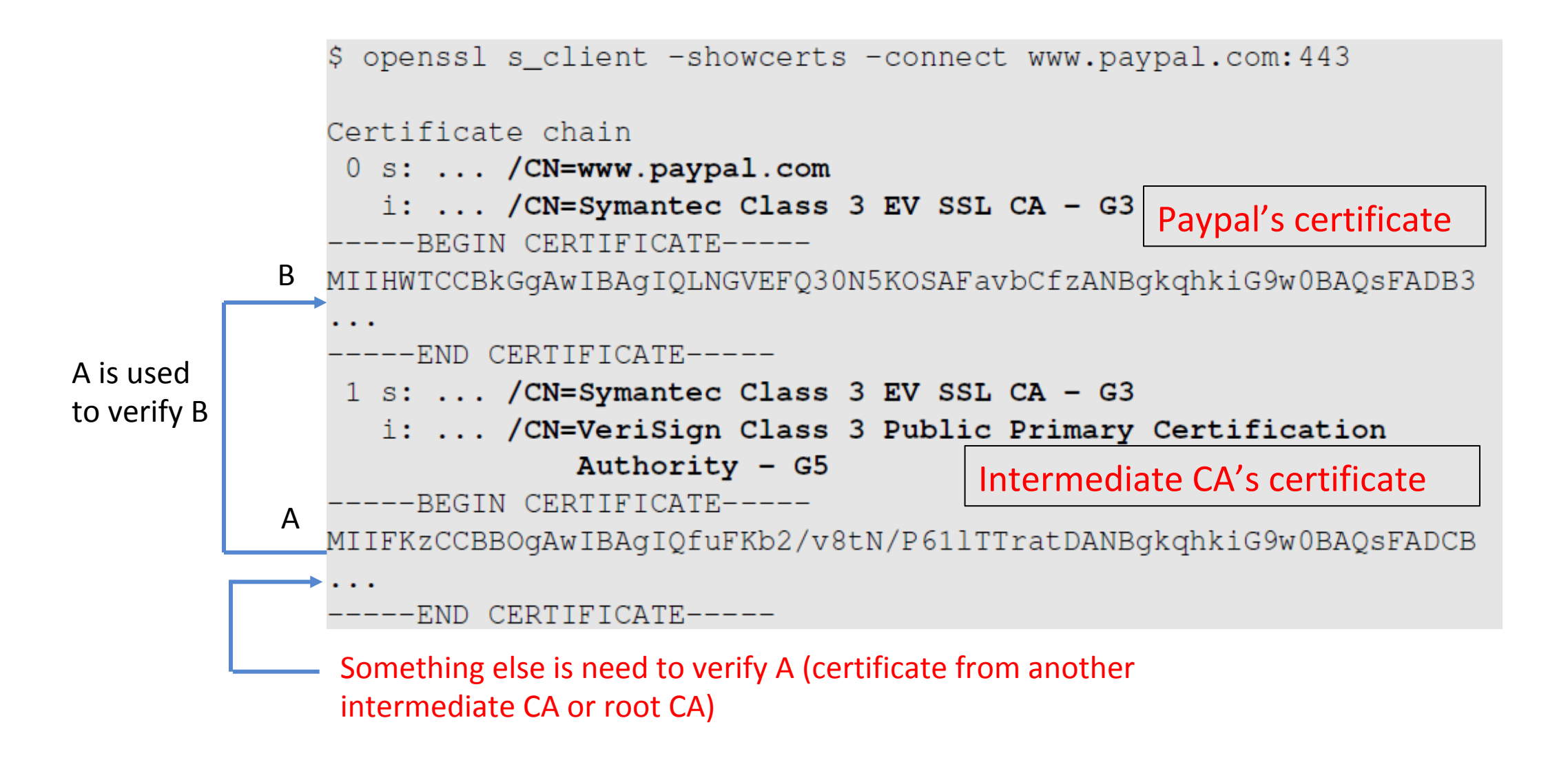

### Fetching certificates with openssl

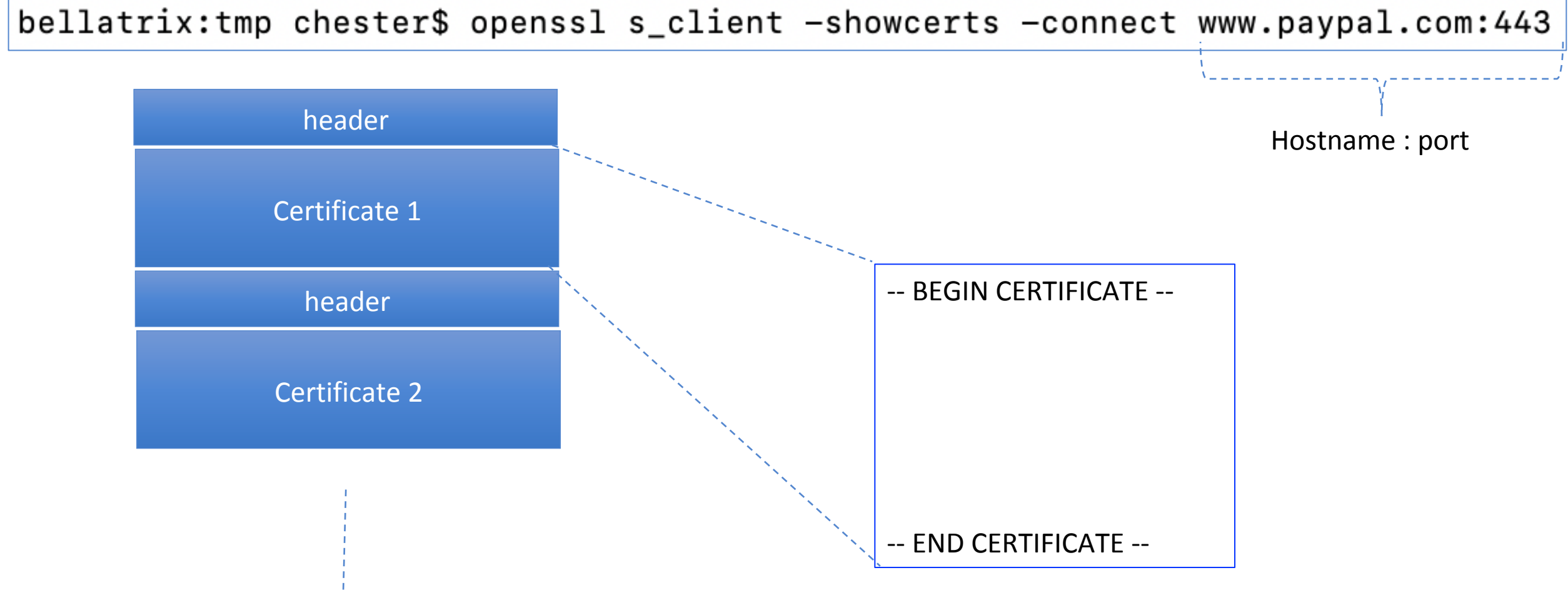

Certificate chain

0 s:/businessCategory=Private Organization/jurisdictionCountryName=US/jurisdictionStateOrProvinceName=Delaware/serialNumber=3014267/C=US /ST=California/L=San Jose/O=PayPal, Inc./OU=CDN Support/CN=www.paypal.com i:/C=US/O=DigiCert Inc/OU=www.digicert.com/CN=DigiCert SHA2 Extended Validation Server CA -----BEGIN CERTIFICATE-----MIIH2DCCBsCgAwIBAgIQAVvaZ1/ES3UXtogsHqvU3DANBgkghkiG9w0BAQsFADB1 5K7WNQLZINuNyYMDQiN8YKdNVTCwJryL706piCnhHfPFJH0pB3GbBI8cLTYr1sdp 5dXMg7vQdcCStA+TLiAV4GxSpglIVpRF0YpgYbzjTiRne9ak/eG0//m4atvKBpXh 9ZXk76n7dH4/nv2u3h8dbt32AMTVozQCJiMaRlMlMElaNvcPwmGHNnEuvcs= -----END CERTIFICATE-----1 s:/C=US/0=DigiCert Inc/OU=www.digicert.com/CN=DigiCert SHA2 Extended Validation Server CA i:/C=US/O=DigiCert Inc/OU=www.digicert.com/CN=DigiCert High Assurance EV Root CA -----BEGIN CERTIFICATE-----MIIEtjCCA56gAwIBAgIQDHmpRLCMEZUgkmFf4msdgzANBgkqhkiG9w0BAQsFADBs MQswCQYDVQQGEwJVUzEVMBMGA1UEChMMRGlnaUNlcnQgSW5jMRkwFwYDVQQLExB3 10G9d4Q3A84ytciagRpKkk47RpgF/oOi+Z6Mo8wNXrM9zwR4jxQUezKcxwCmXMS1 oVWNWlZopCJwqjyBcdmdqEU790X2olHdx3ti6G8MdOu42vi/hw15UJGQmxg7kVkn 8TUoE6smftX3eq== -----END CERTIFICATE-----2 s:/C=US/O=DigiCert Inc/OU=www.digicert.com/CN=DigiCert High Assurance EV Root CA i:/C=US/O=DigiCert Inc/OU=www.digicert.com/CN=DigiCert Transition RSA Root -----BEGIN CERTIFICATE-----MIIEgTCCA2mgAwIBAgIQDt+vRguxNkcljEV7K5Y1gDANBgkqhkiG9w0BAQsFADBm MQswCQYDVQQGEwJVUzEVMBMGA1UEChMMRGlnaUNlcnQgSW5jMRkwFwYDVQQLExB3 hM+Z1af6ar1CJt+VYK7U6hY9CdP+hLx10mbkVv91aXdlZhrZHQrV6fobmKych0zd 2PFms2BYDT+1P4dX8MNv1t1eZ0EHvHPN+K49jdqX6JMi8VsCsUTLPB5e4tPB3rKB hUjKXh8= -----END CERTIFICATE-----3 s:/C=US/O=DigiCert Inc/OU=www.digicert.com/CN=DigiCert Transition RSA Root i:/C=US/O=VeriSign, Inc./OU=VeriSign Trust Network/OU=(c) 2006 VeriSign, Inc. - For authorized use only/CN=VeriSign Class 3 Public Pri mary Certification Authority - G5 -----BEGIN CERTIFICATE-----MIIE5DCCA8ygAwIBAgIQeK6kMcFc63V7DYphCnSOZzANBgkqhkiG9w0BAQsFADCB yjELMAkGA1UEBhMCVVMxFzAVBgNVBAoTD1Z1cmlTaWduLCBJbmMuMR8wHQYDVQQL XGXJQtObNTbifmDf5sMk49D8izYeWji81MeMOwc1ZCJG3maKNFtQxUKVaN0MhL4s 50QuQgBg+R7XDT1ApvA7XZsXB7fyMEfkiwbXogY3KzyiqYLoDaPjG0zlkUP+PXi5  $A4rg1sEFqCw =$ 

-----END CERTIFICATE-----

#### Certificate chain

0 s:/businessCategory=Private Organization/jurisdictionCountryName=US/jurisdictionStateOrProvinceName=Delaware/serialNumber=3014267/C=US

/ST=California/L=San Jose/O=PayPal, Inc./OU=CDN Support/CN=www.paypal.com

i:/C=US/0=DigiCert Inc/OU=www.digicert.com/CN=DigiCert SHA2 Extended Validation Server CA -----BEGIN CERTIFICATE-----

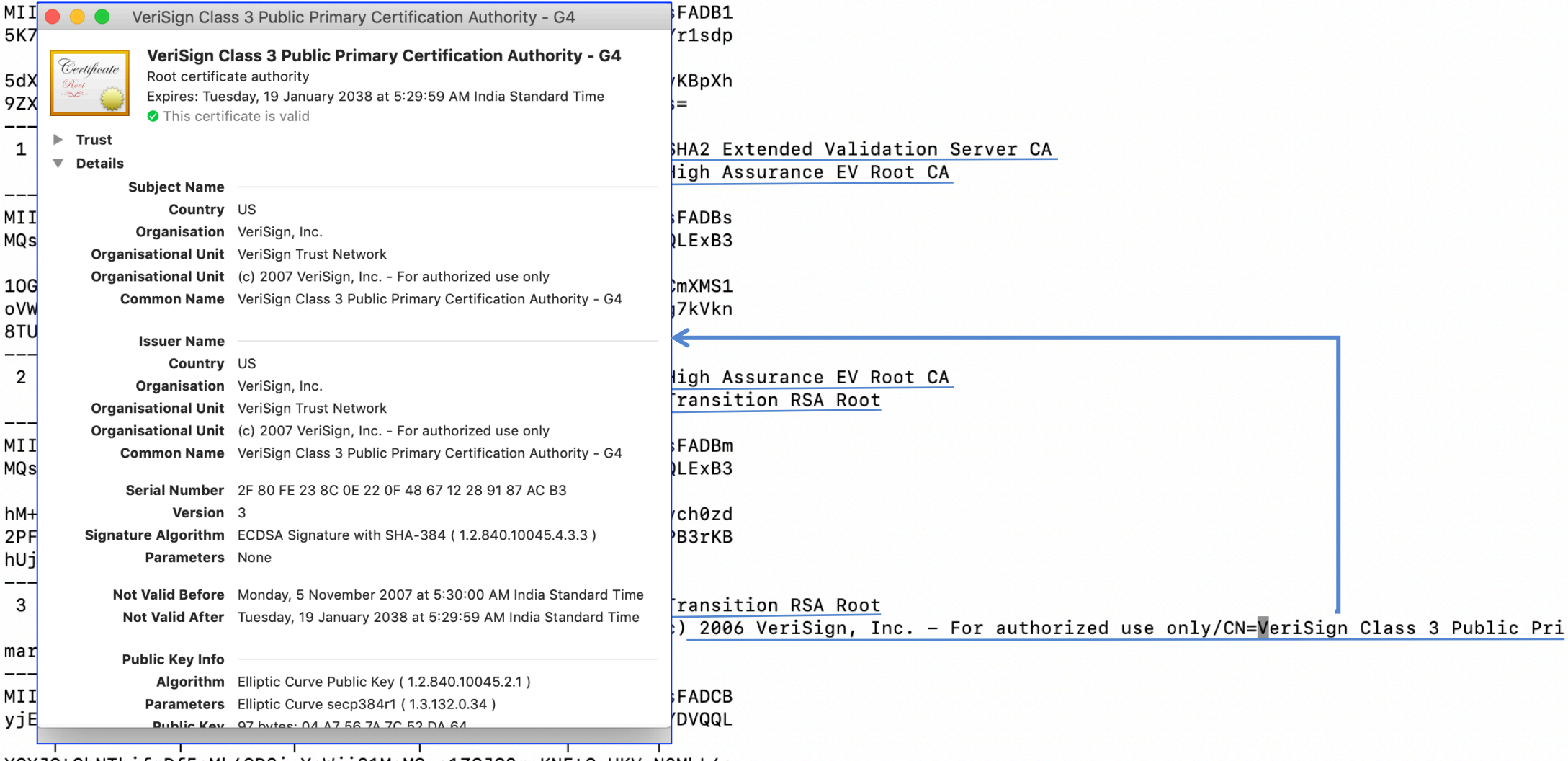

XGXJQtObNTbifmDf5sMk49D8izYeWji81MeMOwc1ZCJG3maKNFtQxUKVaN0MhL4s 50QuQgBg+R7XDT1ApvA7XZsXB7fyMEfkiwbXogY3KzyiqYLoDaPjG0zlkUP+PXi5 A4rg1sEFqCw=

-----END CERTIFICATE-----

# Manually Verifying a Certificate Chain

- Paypal.pem: Save Paypal's certificate to a file called
- Symatec-g3.pem: Save certificate from "Symantec Class 3 EV SSL CA G3"
- VeriSign-G5.pem: Save the VeriSign-G5's certificate from the browser

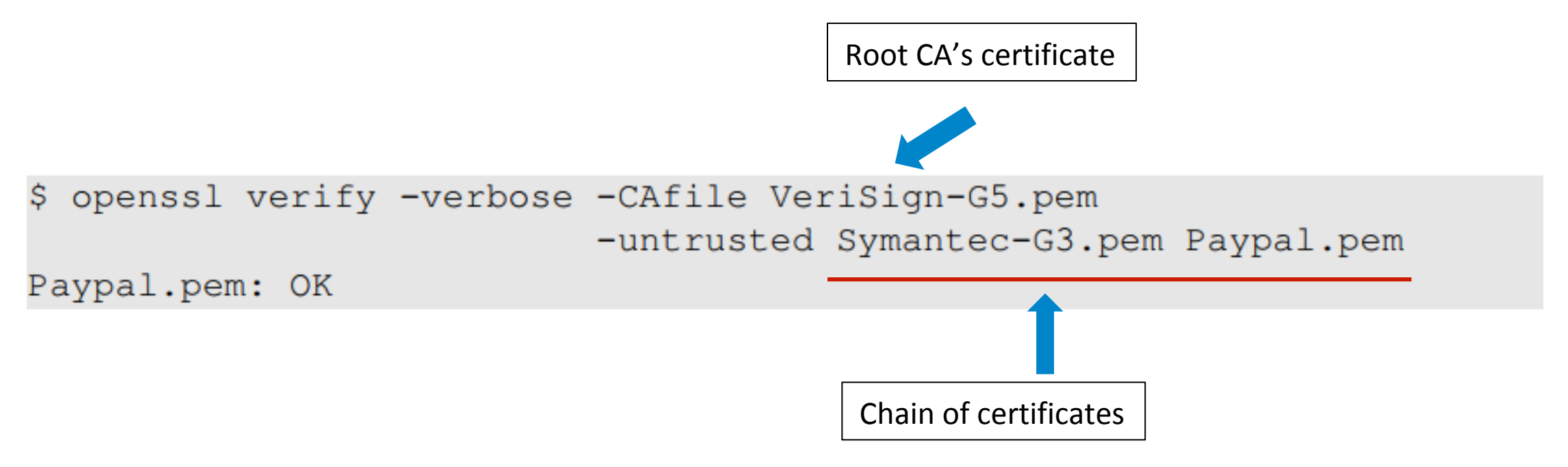

### **The Entire Process**

1. Setup the CA

CA

[bellatrix:~ chester\$ mkdir demoCA 1. Setup the CA bellatrix:~ chester\$ cd demoCA/ [bellatrix:demoCA chester\$ mkdir certs crl mewcerts bellatrix:demoCA chester\$ touch index.txt serial [bellatrix:demoCA chester\$ echo 1000 > serial bellatrix:demoCA chester\$ openssl req -x509 -newkey rsa:4096 -sha256 -days 3650  $\rightarrow$  CA's self signed certificate -keyout modelCA key.pem -out modelCA cert.pem Generating a 4096 bit RSA private key . . . . . . . . . . . ++  $\rightarrow$  CA's public-private key  $.........++$ (password protected) writing new private key to 'modelCA key.pem' Enter PEM pass phrase: Verifying - Enter PEM pass phrase: You are about to be asked to enter information that will be incorporated into your certificate request. What you are about to enter is what is called a Distinguished Name or a DN. There are quite a few fields but you can leave some blank For some fields there will be a default value, If you enter '.', the field will be left blank. Country Name (2 letter code) []:in State or Province Name (full name) []:Tamil Nadu Locality Name (eg, city) []:Chennai Organization Name (eg, company) []:IIT Madras Organizational Unit Name (eg, section) []:Computer Sc and Engg Common Name (eg, fully qualified host name) []:cse.iitm.ac.in Email Address []:chester@cse.iitm.ac.in bellatrix:demoCA chester\$ ls

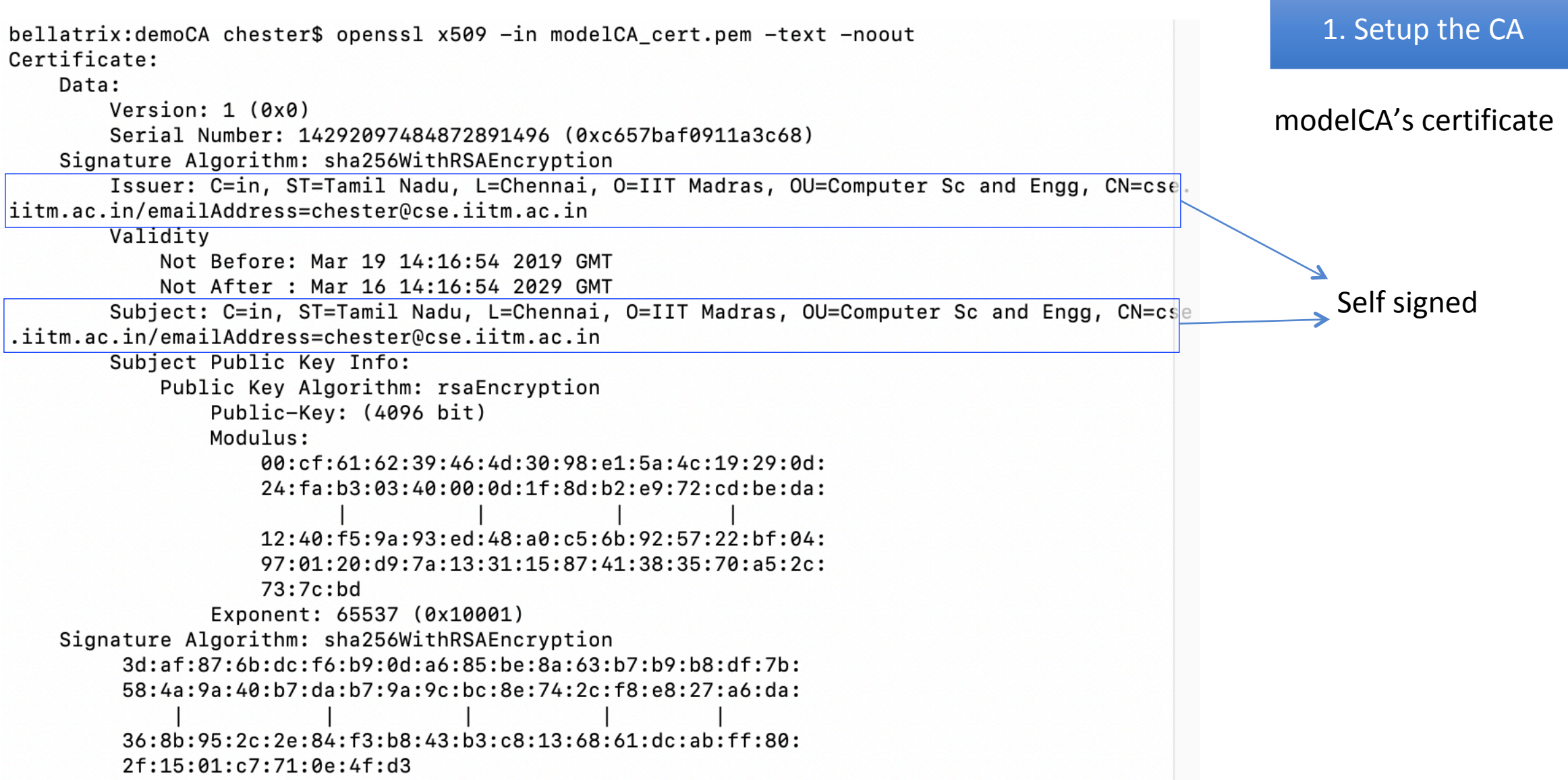

### The Entire Process

user 

1. Generate Keys

1. Setup the CA CA 

### 1. User Generate Keys

[bellatrix:client chester\$ openssl genrsa -aes128 -out bank\_key.pem 2048 Generating RSA private key, 2048 bit long modulus e is 65537 (0x10001) [Enter pass phrase for bank\_key.pem: Verifying - Enter pass phrase for bank\_key.pem:

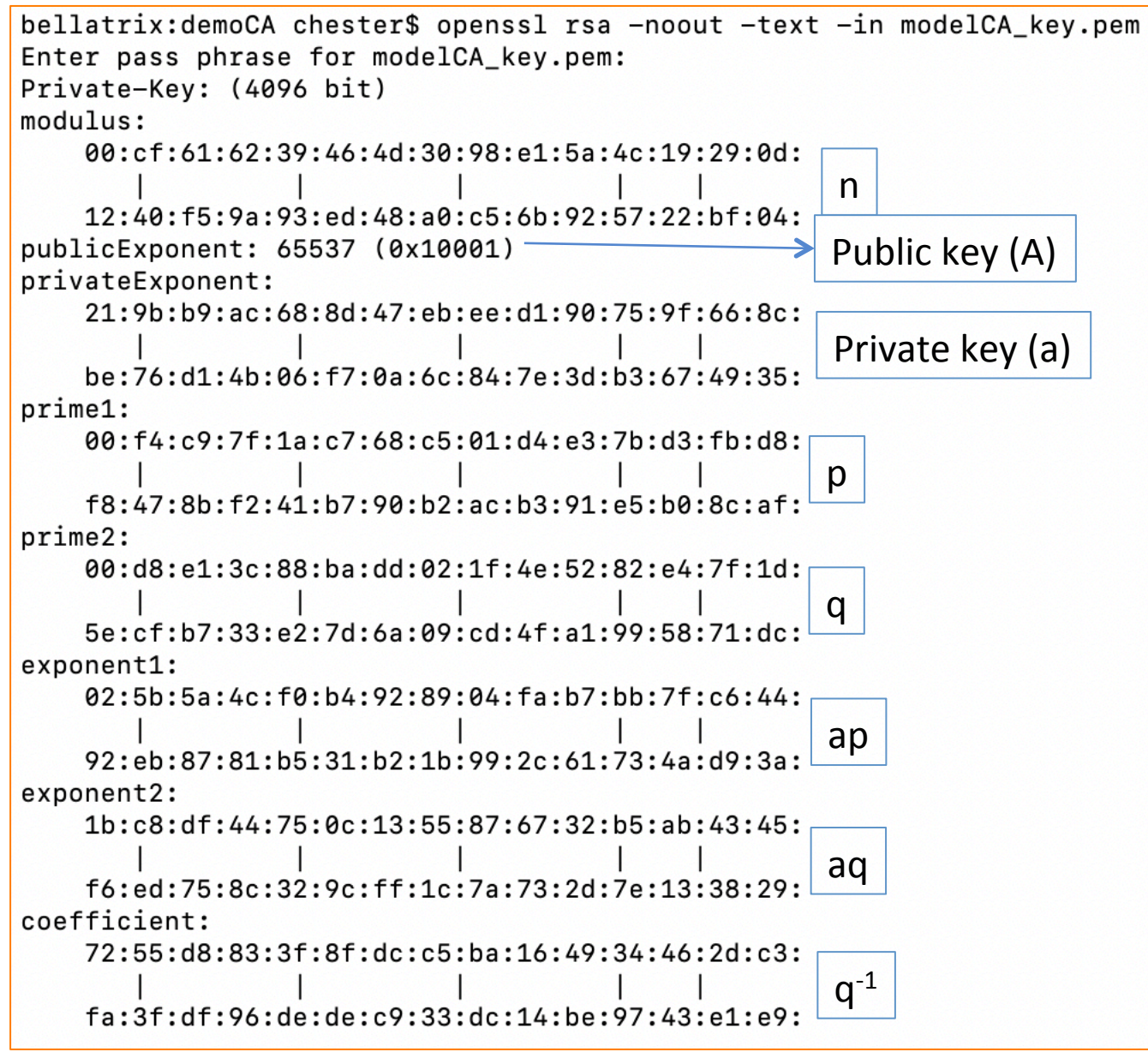

1. User Generate Keys 

 $n = p \times q$ 

### The Entire Process

user 

1. Generate Keys

2. Generate CSR (certi signing req) 1. Setup the CA CA 

```
[bellatrix:client chester$ openssl req -new -key bank_key.pem|-out bank.csr|-sha256
Enter pass phrase for bank_key.pem:
You are about to be asked to enter information that will be incorporated
into your certificate request.
What you are about to enter is what is called a Distinguished Name or a DN.
There are quite a few fields but you can leave some blank
For some fields there will be a default value,
If you enter '.', the field will be left blank.
--- - -Country Name (2 letter code) []:IN
State or Province Name (full name) []:Tamil Nadu
Locality Name (eg, city) []:Chennai
Organization Name (eg, company) []:IIT M
Organizational Unit Name (eg, section) []:Computer Sc and Engg
Common Name (eg, fully qualified host name) []:cse.iitm.ac.in
Email Address []:chester@cse.iitm.ac.in
Please enter the following 'extra' attributes
to be sent with your certificate request
```
A challenge password []:cs6500

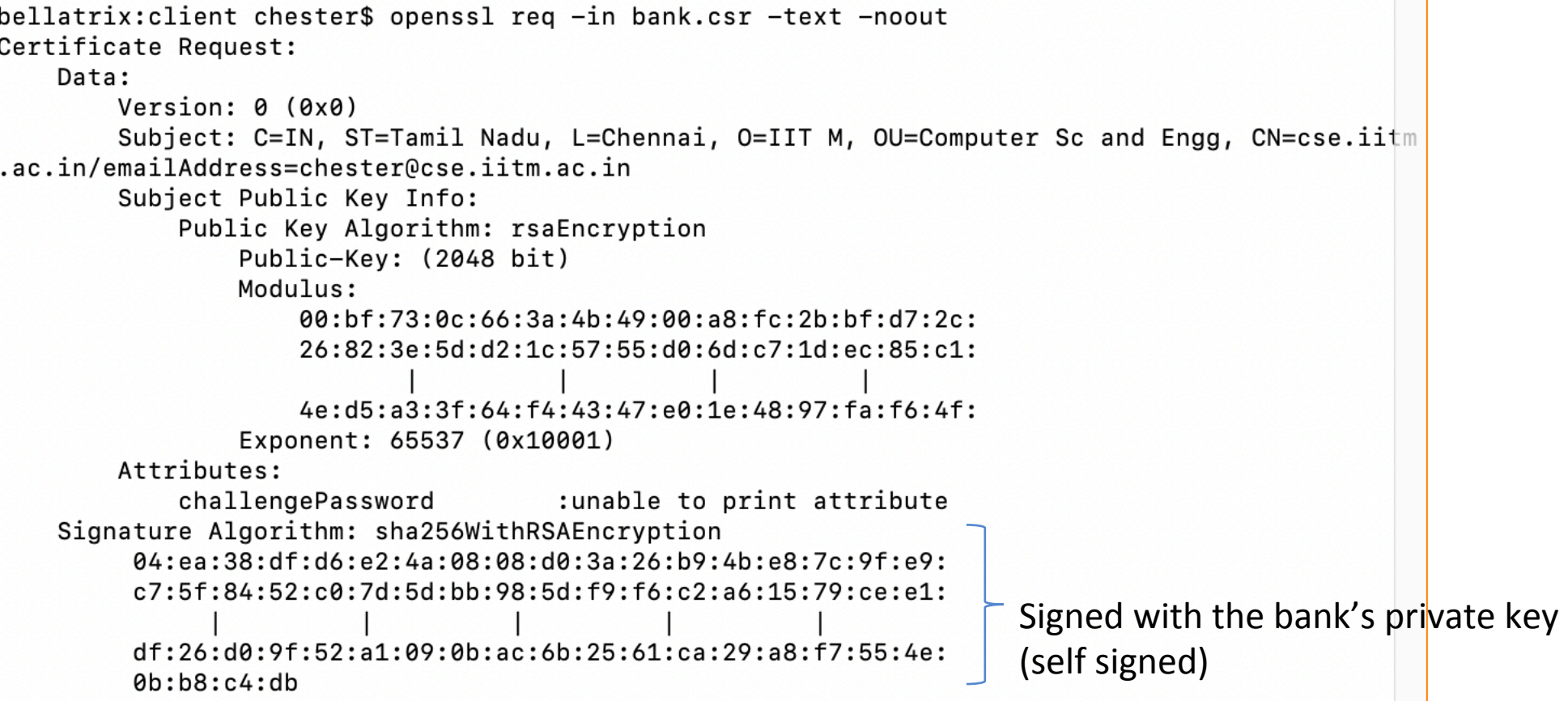

![](_page_32_Figure_0.jpeg)

#### 2. Create Certificate

bellatrix:demoCA chester\$ openssl ca -config ca.conf -in ../client/bank.csr -out bank\_cert.pem -md sha256 -cert modelCA cert.pem -keyfile modelCA key.pem Using configuration from ca.conf Enter pass phrase for modelCA key.pem: Check that the request matches the signature Signature ok The Subject's Distinguished Name is as follows countryName :PRINTABLE: 'IN' stateOrProvinceName :ASN.1 12:'Tamil Nadu' localitvName :ASN.1 12: 'Chennai' organizationName :ASN.1 12:'IIT M' organizationalUnitName:ASN.1 12: 'Computer Sc and Engg' :ASN.1 12:'cse.iitm.ac.in' commonName emailAddress :IA5STRING:'chester@cse.iitm.ac.in' Certificate is to be certified until Mar 16 16:16:52 2029 GMT (3650 days) Sign the certificate?  $[y/n]:y$ 1 out of 1 certificate requests certified, commit? [y/n]y Write out database with 1 new entries

Data Base Updated

![](_page_34_Figure_0.jpeg)

#### 3. Deploy

bellatrix:client chester\$ openssl s\_server -key bank\_key.pem -cert bank\_cert.pem -accept 44330]  $-www$ Enter pass phrase for bank\_key.pem: Using auto DH parameters Using default temp ECDH parameters **ACCEPT** 4709049964:error:140370E5:SSL routines:ACCEPT\_SR\_KEY\_EXCH:ssl handshake failure:/BuildRoot/Lib rary/Caches/com.apple.xbs/Sources/libressl/libressl-22.200.4/libressl-2.6/ssl/ssl\_pkt.c:956: **ACCEPT** 

![](_page_36_Figure_0.jpeg)

37 

#### A client fails to connect because it cannot verify the first (root) and the client Certificate (modelCA)

```
[bellatrix:demoCA chester$ openssl s client -connect cse.iitm.ac.in:44330
CONNECTED (00000003)
depth=0 C = IN, ST = Tamil Nadu, 0 = IIT M, OU = Computer Sc and Engg, CN = cse.
iitm.ac.in
verify error:num=20:unable to get local issuer certificate
verify return:1
depth=0 C = IN, ST = Tamil Nadu, 0 = IIT M, 0U = Computer Sc and Engg, CN = cse.
iitm.ac.in
verify error:num=21:unable to verify the first certificate
verify return:1
---Certificate chain
0 s:/C=IN/ST=Tamil Nadu/O=IIT M/OU=Computer Sc and Engg/CN=cse.iitm.ac.in
   i:/C=in/ST=Tamil Nadu/L=Chennai/O=IIT Madras/OU=Computer Sc and Engg/CN=cse.i
itm.ac.in/emailAddress=chester@cse.iitm.ac.in
---
```
Start Time: 1553014493 Timeout : 7200 (sec) Verify return code: 21 (unable to verify the first certificate)

#### A client connects if the modelCAs certificate is known

```
[bellatrix:demoCA chester$ openssl s_client -connect cse.iitm.ac.in:44330 -CAfile]
./modelCA_cert.pem
CONNECTED (00000003)
depth=1 C = in, ST = Tamil Nadu, L = Chennai, O = IIT Madras, OU = Computer Sc a
nd Engg, CN = cse.iitm.ac.in, emailAddress = chester@cse.iitm.ac.in
verify return:1
depth=0 C = IN, ST = Tamil Nadu, 0 = IIT M, 0U = Computer Sc and Engg, CN = cse.
iitm.ac.in
verify return:1
---Certificate chain
0 s:/C=IN/ST=Tamil Nadu/O=IIT M/OU=Computer Sc and Engg/CN=cse.iitm.ac.in
   i:/C=in/ST=Tamil Nadu/L=Chennai/O=IIT Madras/OU=Computer Sc and Engg/CN=cse.i
itm.ac.in/emailAddress=chester@cse.iitm.ac.in
```

```
Start Time: 1553014904
Timeout : 7200 (sec)
Verify return code: 0 (ok)
```
---

#### client

#### https://localhost:44330

### This Connection Is Not Private

This website may be impersonating "localhost" to steal your personal or financial informa You should go back to the previous page.

Go Ba

Safari warns you when a website has a certificate that is invalid. This may happen if the website is misconfigured or an attacker has compromised your connection.

To learn more, you can view the certificate. If you understand the risks involved, you can this website.

#### cse.iitm.ac.in

![](_page_39_Picture_7.jpeg)

#### Issued by: cse.iitm.ac.in Expires: Friday, 16 March 2029 at 9:46:52 PM India **Standard Time**

<sup>3</sup> "cse.iitm.ac.in" certificate is not trusted

cse.iitm.ac.in

#### **Details**  $\overline{\mathbf{v}}$

 $\left( 2\right)$ 

![](_page_39_Picture_60.jpeg)

**OK** 

https://cse.iitm.ac.in:44330

### This Connection Is Not Private

This website may be impersonating "cse.iitm.ac.in" to steal your personal or financial information. You should go back to the previous page.

Go Back

Safari warns you when a website has a certificate that is invalid. This may happen if the website is misconfigured or an attacker has compromised your connection.

To learn more, you can view the certificate. If you understand the risks involved, you can visit this website.

Register modeCA in your system (need to select that you trust this CA)

![](_page_41_Picture_13.jpeg)

#### https://cse.iitm.ac.in:44330

![](_page_42_Picture_1.jpeg)

s server -key bank key.pem -cert bank cert.pem -accept 44330 -www Secure Renegotiation IS supported Ciphers supported in s server binary TLSv1/SSLv3:ECDHE-ECDSA-CHACHA20-POLY1305TLSv1/SSLv3:ECDHE-RSA-CHACHA20-POLY1305 TLSv1/SSLv3:DHE-RSA-CHACHA20-POLY1305TLSv1/SSLv3:ECDHE-RSA-AES256-GCM-SHA384 TLSv1/SSLv3:ECDHE-ECDSA-AES256-GCM-SHA384TLSv1/SSLv3:ECDHE-RSA-AES256-SHA384 TLSv1/SSLv3:ECDHE-ECDSA-AES256-SHA384TLSv1/SSLv3:ECDHE-RSA-AES256-SHA TLSv1/SSLv3:ECDHE-ECDSA-AES256-SHA TLSv1/SSLv3:DHE-RSA-AES256-GCM-SHA384 TLSv1/SSLv3:DHE-RSA-AES256-SHA256 TLSv1/SSLv3:DHE-RSA-AES256-SHA TLSv1/SSLv3:GOST2012256-GOST89-GOST89TLSv1/SSLv3:DHE-RSA-CAMELLIA256-SHA256 TLSv1/SSLv3:DHE-RSA-CAMELLIA256-SHA TLSv1/SSLv3:GOST2001-GOST89-GOST89 TLSv1/SSLv3:AES256-GCM-SHA384 TLSv1/SSLv3:AES256-SHA256 TLSv1/SSLv3:AES256-SHA TLSv1/SSLv3:CAMELLIA256-SHA256 TLSv1/SSLv3: CAMELLIA256-SHA TLSv1/SSLv3:ECDHE-RSA-AES128-GCM-SHA256 TLSv1/SSLv3:ECDHE-ECDSA-AES128-GCM-SHA256TLSv1/SSLv3:ECDHE-RSA-AES128-SHA256 TLSv1/SSLv3:ECDHE-ECDSA-AES128-SHA256TLSv1/SSLv3:ECDHE-RSA-AES128-SHA TLSv1/SSLv3:ECDHE-ECDSA-AES128-SHA TLSv1/SSLv3:DHE-RSA-AES128-GCM-SHA256 TLSv1/SSLv3:DHE-RSA-AES128-SHA256 TLSv1/SSLv3: DHE-RSA-AES128-SHA TLSv1/SSLv3:DHE-RSA-CAMELLIA128-SHA256TLSv1/SSLv3:DHE-RSA-CAMELLIA128-SHA TLSv1/SSLv3:AES128-GCM-SHA256 TLSv1/SSLv3:AES128-SHA256 TLSv1/SSLv3:AES128-SHA TLSv1/SSLv3:CAMELLIA128-SHA256 TLSv1/SSLv3: CAMELLIA128-SHA TLSv1/SSLv3:ECDHE-RSA-RC4-SHA TLSv1/SSLv3:ECDHE-ECDSA-RC4-SHA TLSv1/SSLv3:RC4-SHA TLSv1/SSLv3:RC4-MD5 TLSv1/SSLv3:ECDHE-RSA-DES-CBC3-SHA TLSv1/SSLv3:ECDHE-ECDSA-DES-CBC3-SHA TLSv1/SSLv3:EDH-RSA-DES-CBC3-SHA TLSv1/SSLv3:EDH-RSA-DES-CBC-SHA TLSv1/SSLv3:DES-CBC3-SHA TLSv1/SSLv3:DES-CBC-SHA

### Attacker forwards authentic certificate

![](_page_43_Picture_1.jpeg)

4. Digitally Sign

Bank.com 4. Register With CA

44 

![](_page_44_Figure_0.jpeg)

![](_page_45_Figure_0.jpeg)

## Consider this Situation

![](_page_46_Figure_1.jpeg)

- 1. Attacker modifies public keys
- 2. Attacker replaces Bob's certificate with his/her own

## Consider this Situation

![](_page_47_Figure_1.jpeg)

- 1. Attacker forwards fake certificate
- 2. Attacker replaces Bob's certificate with his/her own

(What is the requirement to have a MIMA?)

### Attacker Sends His/Her Own Certificate

![](_page_48_Figure_1.jpeg)

- Attacker's certificate is valid.
- Browser checks if the identity specified in the subject field of the certificate matches the Alice's intent.
	- There is a mismatch: attacker.com  $\neq$  example.com
- Browser terminates handshake protocol: **MITM fails**

## Emulating an MITM Attack

- DNS Attack is a typical approach to achieve MITM
	- We emulate an DNS attack by manually changing the /etc/hosts file on the user's machine to map example.com to the IP address of the attacker's machine.
- On attacker's machine we host a website for example.com.
	- We use the attacker's X.509 certificate to set up the server
	- The Common name field of the certificate contains attacker32.com
- When we visit example.com, we get an error message:

example.com uses an invalid security certificate. The certificate is only valid for **attacker32.com** (Error code: ssl\_error\_bad\_cert\_domain)

### Attacks Surfaces on PKI

![](_page_50_Figure_1.jpeg)

### Attack on CA's Verification Process

### • CA's job has two parts:

- Verify the relationship between certificate applicant and the subject information inside the certificate
- Put a digital signature on the certificate

### • Case study: Comodo Breach [March 2011]

- Popular root CA.
- The approval process in Southern Europe was compromised.
- Nine certificates were issued to seven domains and hence the attacker could provide false attestation.
- One of the affected domain (a key domain for the Firefox browser): addons.mozilla.org

## Attack on CA's Signing Process

- If the CA's private key is compromised, attackers can sign a certificate with any arbitrary data in the subject field.
- Case Study: the DigiNotar Breach [June-July 2011]
	- A top commercial CA
	- Attacker got DigiNotar's private key
	- 531 rogue certificates were issued.
	- Traffic intended for Google subdomains was intercepted: MITM attack.
- How CAs Protect Their Private Key
	- Hardware Security Model (HSM)

### Attacks on Algorithms

- Digital Certificates depend on two types of algorithms
	- one-way hash function and digital signature

### • Case Study: the Collision-Resistant Property of One-Way Hash

- At CRYPTO2004, Xiaoyun Wang demonstrated collision attack against MD5.
- In February 2017, Google Research announced SHAttered attack
	- Attack broke the collision-resistant property of SHA-1
	- Two different PDF files with the same SHA-1 has was created.
- Countermeasures: use stronger algorithm, e.g. SHA256.

### Attacks on User Confirmation

- After verifying the certificate from the server, client software is sure that the certificate is valid and authentic
- In addition, the software needs to confirm that the server is what the user intends to interact with.
- Confirmation involves two pieces of information
	- Information provided or approved by user
	- The common name field inside the server's certificate
	- Some software does not compare these two pieces of information: security flaw

## Attacks on Confirmation: Case Study

### **Phishing Attack on Common Name with Unicode**

- Zheng found out several browsers do not display the domain name correctly if name contains Unicode.
- xn-80ak6aa92e.com is encoded using Cyrillic characters. But domain name displayed by browser likes like apple.com
- Attack:
	- Get a certificate for xn-80ak6aa92e.com
	- Get user to visit xn-80ak6aa92e.com, so the common name is matched
	- User's browser shows that the website is apple.com. User can be fooled.
- Had the browser told the user that the actual domain is not the real apple.com, the user would stop.